フリーWi-Fiサービスのご案内

※ご利用になるには、下記いずれかの SNS アカウントが必要です。

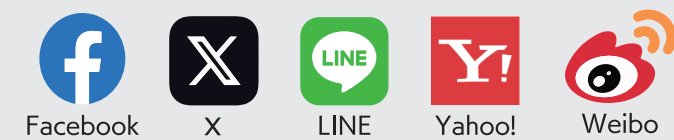

\*対象エリア\*

病室、医療情報の庭、1-17お薬(受け渡しカウンター付近)、温室、セントラルパーラー、ドトール、予防医療プラザ

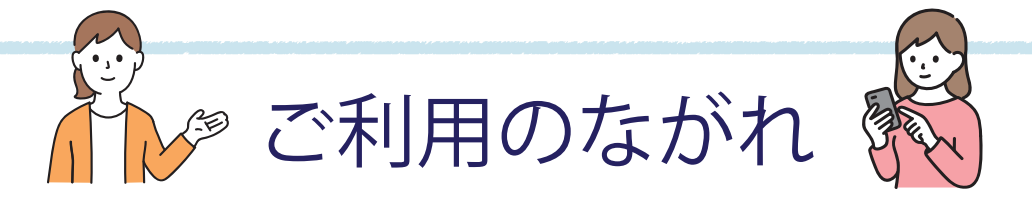

- パソコンまたはスマートフォン等の端末で Wi-Fi をオンにし、Wi-Fi アクセスポイ 1 ント一覧で「kchfree」を選択します。
- ブラウザ( Edge、Chrome、Safari 等 ) で新規画面を開きます。 2
- ブラウザに SNS選択画面が表示されたら、認証に使う SNSを選択(クリック)します。 3
- 選択した SNS のログイン画面が表示されたら、あなたのアカウント ID とパスワー ドを入力し、「ログイン」をクリックします。 4

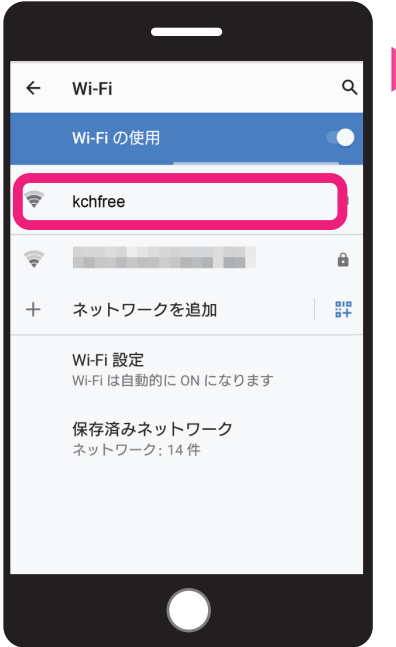

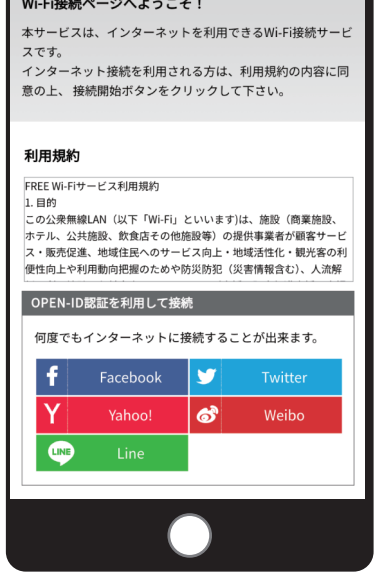

ブラウザの新規画面を開くと SNS 選択画面が 表示されます。認証に使う SNS を選択します。

facebook OPDIDIEECHRTSCH<br>Facaboskアカウントにログインして下さい ism@security24.jp ●●●●●●●  $0945$ 

SNS のログイン画面が表示されたら、 アカウントの ID とパスワードを入力しましょう。 ログインボタンをクリックして認証完了です。

## 注意事項

- Wi-Fi の接続や設定方法など利用に関するご質問やご説明、サポートにはご対応できませんのでご了承ください Wi-Fi の利用に関する関連機器の貸し出しは行っていません。
- Wi-Fi の利用に関して、利用者または第三者が被ったいかなる損害についても当院はその責任を負いません。
- 予告なく利用停止を伴うメンテナンスを行う場合があります。
- 提供エリアにおいても 100% の接続性を保証するものではないため、そのような場合はご自身でインターネット環境をご用意ください。

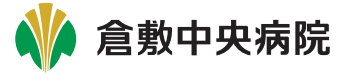